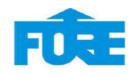

## **FORE School of Management New Delhi** Library

## **NVivo Access Guide**

Users ID: 192.240.1.203\library Password: L!b@4F\$m

The NVivo is qualitative analytical software which can be accessed with in campus only.

## **Steps to access NVIVO**

1. Press windows + R button on keyboard.

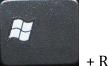

2. Type mstsc then ok

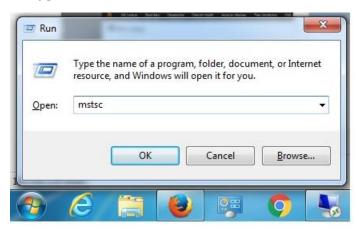

3. Type 192.240.1.203 then connect

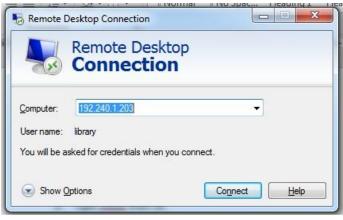

4. Enter User Name and password then ok. User Name -192.240.1.203\library Password - L!b@4F\$m

Windows Security Enter your credentials These credentials will be used to connect to 192.240.1.203. library library Domain: Remember my credentials Cancel